# 如何获取报表或数据集执行的sql语句及其执行时长

在对报表数据进行查看或者数据集进行预览数据时,有时可能数据不正确或者需要获得执行的sql语句,以便获得该语句到数据库中进行查询,验证数据是否 正确。可通过以下方法获取执行的sql语句。

另外,有时候获取知道sql的执行时间,检测一下sql执行时间是否过长,也可通过以下方式获取执行sql的时长。

#### 方法一:LOG界面

1.先关闭相关报表

2. 由于系统中存在缓存,打开报表时不一定执行sql语句,因此需要先清空系统缓存。进入"定制管理"->"系统运维",点击"清空缓存",进行清 空系统缓存

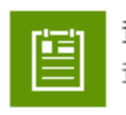

查看操作日志 查看操作日志,删除部分操作日志

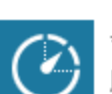

会话管理 服务器会话管理

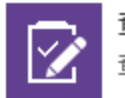

音看发布资源 查看用户最终看到的发布资源

将应用服务器缓存清空

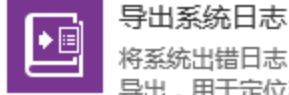

将系统出错日志,以及应用服务器环境信息 导出,用于定位系统错误原因

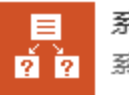

系统选项 系统选项设置

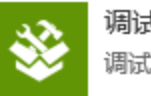

调试工具集 调试工具集

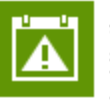

异常数据日志管理 查看与维护执行Excel数据导入时所产生的 异常数据日志

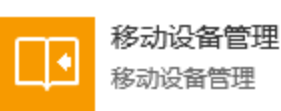

清空缓存

3.按住组合建 Ctrl+Shift+F2,打开LOG界面。由于某些计算机机型问题,直接按住组合建 Ctrl+Shift+F2无法打开log界面,可以尝试按住组合建组 合建 Ctrl+Shift+F2+Fn键

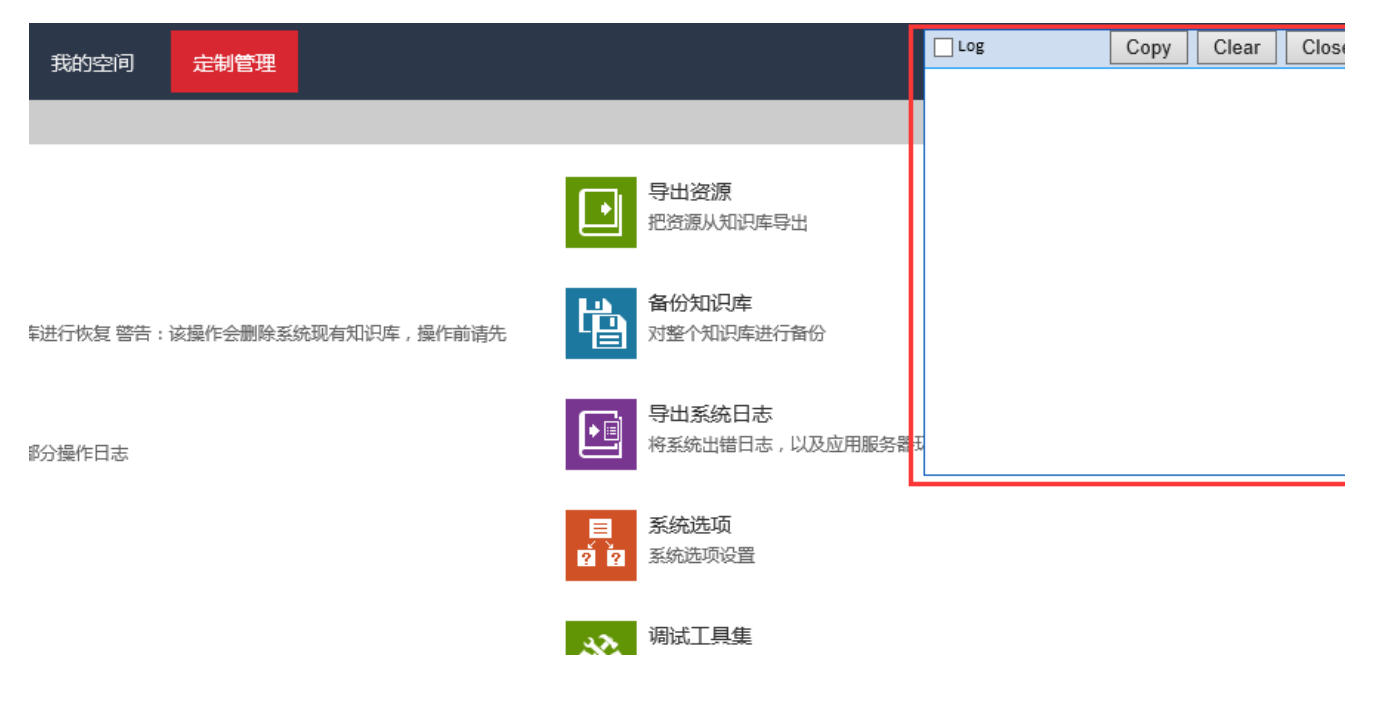

在该LOG界面中可以记录日志,其中四个按钮分别是

- (1)Log,勾选则Log界面会记录相关的日志,包含Sql语句
- (2)Copy,复制日志信息
- (3)Clear,清除当前界面的所有日志记录
- (4)Close,关闭LOG界面

4.勾选LOG界面的log选框,进行log记录

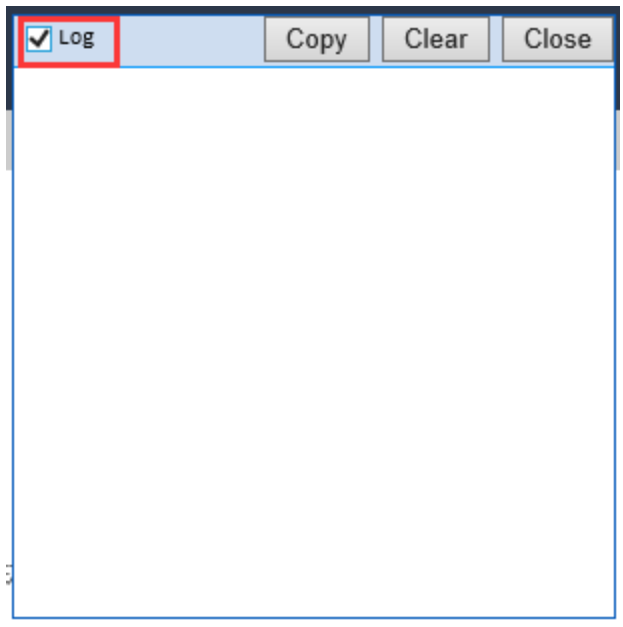

4.打开报表,刷新数据。则LOG界面会自动展示日志。如下:

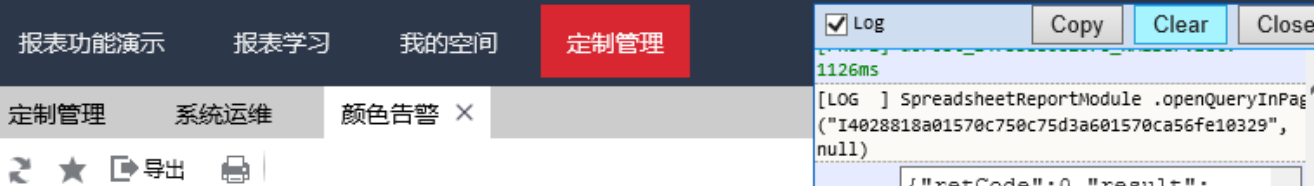

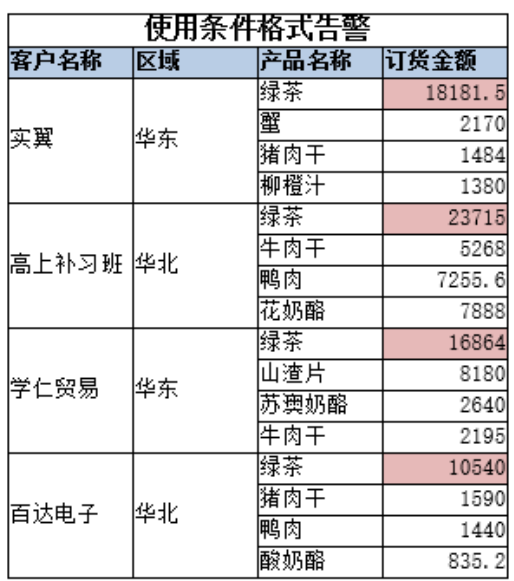

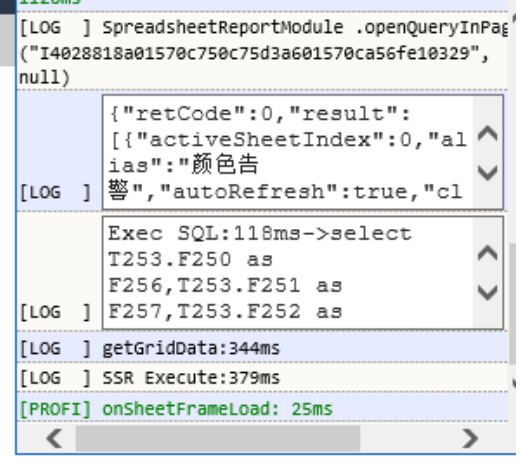

5.在LOG界面找到"Exec SQL"相关记录,即在报表刷新数据时执行的相关SQL语句。前面的Exec SQL:118ms中即此条sql语句的执行时长。

| $\sqrt{}$ Log                                                                                                    | Copy                                                                                |  | Clear | Close |  |
|----------------------------------------------------------------------------------------------------|-------------------------------------------------------------------------------------|--|-------|-------|--|
| 1126ms                                                                                                    |                                                                                     |  |       |       |  |
| [LOG ] SpreadsheetReportModule .openQueryInPag<br>("I4028818a01570c750c75d3a601570ca56fe10329",<br>null)             |                                                                                     |  |       |       |  |
| {"retCode":0,"result":<br>[{"activeSheetIndex":0,"al<br>ias":"颜色告<br>[LOG ] <sup> </sup> 警", "autoRefresh":true, "cl |                                                                                     |  |       |       |  |
| [LOG                                                                                                    | Exec SOL:118ms->select<br>T253.F250 as<br>F256, T253. F251 as<br> F257,T253.F252 as |  |       |       |  |
| [ LOG                                                                                                    | ] getGridData:344ms                                                                 |  |       |       |  |
| [LOG ] SSR Execute:379ms                                                                                             |                                                                                     |  |       |       |  |
| [PROFI] onSheetFrameLoad: 25ms                                                                                       |                                                                                     |  |       |       |  |
|                                                                                                    |                                                                                     |  |       |       |  |

注: 组合分析和灵活分析由于默认获取总行数, 因此会有两条Exec SQL, 其中一条是获取总行数所执行的sql, 如下

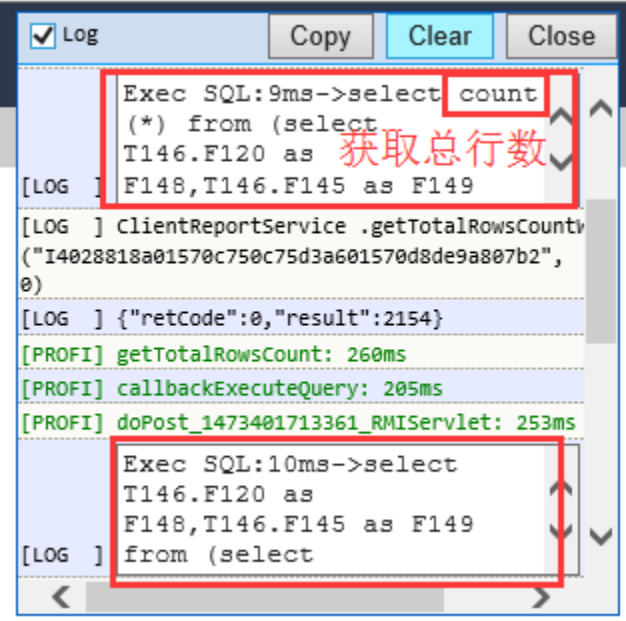

6.勾除Log按钮,点击"Close"界面,关闭LOG界面(必须勾除Log按钮,否则系统会一直记录相关的log)

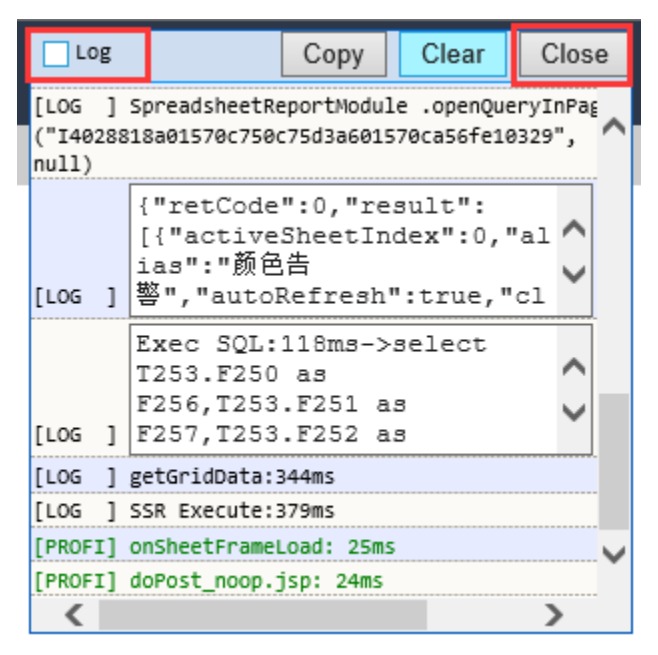

### 方法二:查看操作日志

可以通过"查看操作日志"获取报表或数据集中执行的sql语句。设置如下:

1.记录"执行SQL"

进入"定制管理"-》"系统运维"-》"系统选项",找到"操作日志设置"

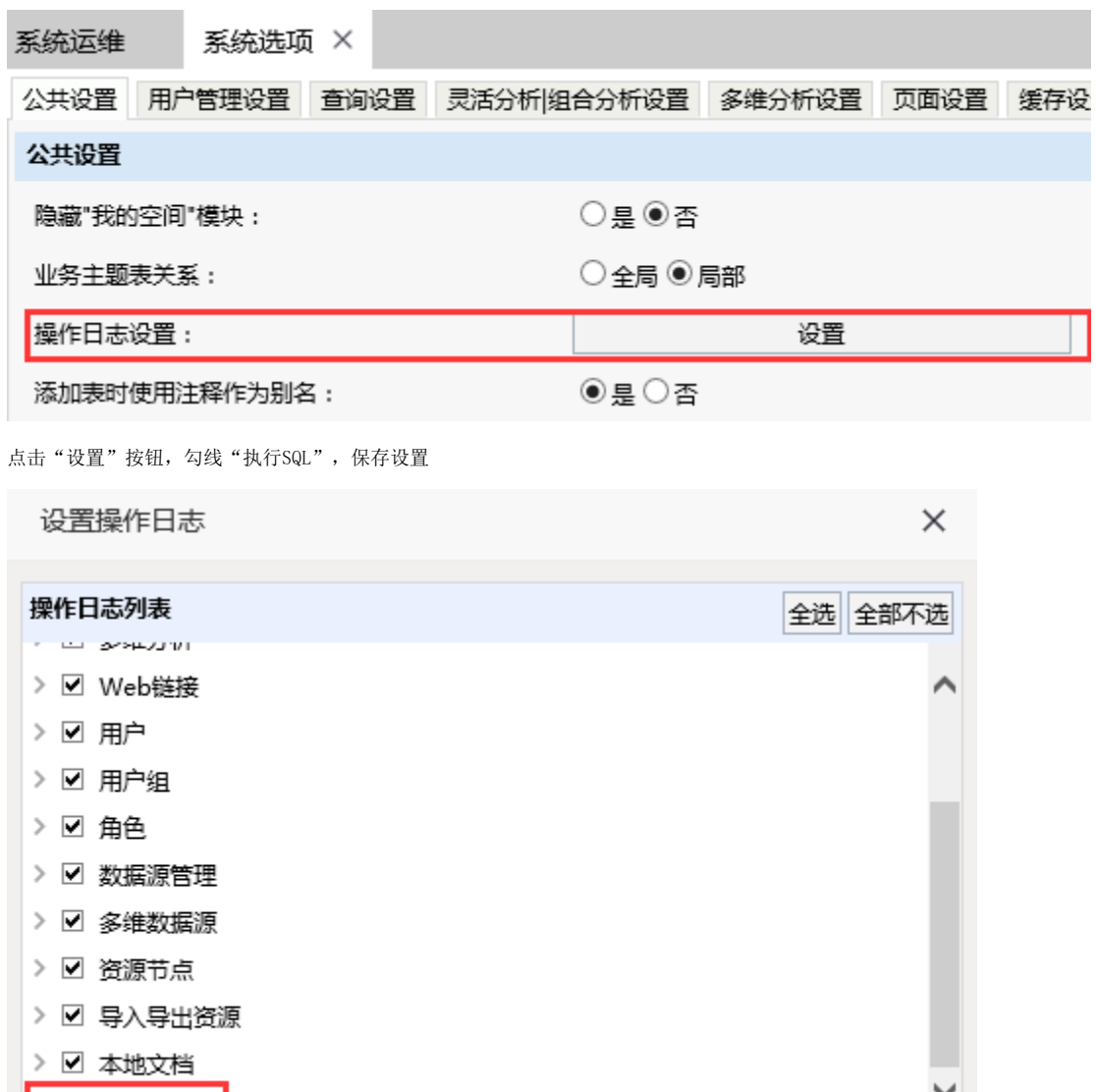

注: 该设置勾选上则知识库中t\_opreationlog等日志表会记录相关的日志,若不需要时需要勾除该选项,避免知识库日志表过大。

> ☑ 执行SQL

2. 由于系统中存在缓存,打开报表时不一定执行sql语句,因此需要先清空系统缓存。进入"定制管理"->"系统运维",点击"清空缓存",进行清 空系统缓存

确定(O)

取消(C)

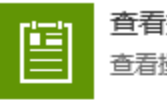

查看操作日志 查看操作日志,删除部分操作日志

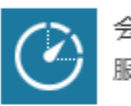

会话管理 服务器会话管理

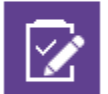

查看发布资源 查看用户最终看到的发布资源

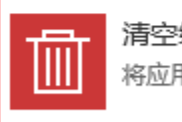

清空缓存 将应用服务器缓存清空

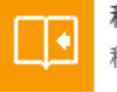

移动设备管理 移动设备管理

## 3. 打开报表进行数据浏览或打开数据集预览数据

4. 进入 "定制管理"-》"系统运维", 点击"查看操作日志"

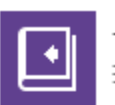

导入资源 把资源导入到知识库

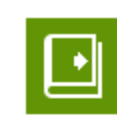

导出资源

把资源从知识库导出

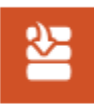

恢复知识库 使用备份文件对知识库进行恢 复 警告:该操作会删除系统 现有知识库,操作前请先备 份!

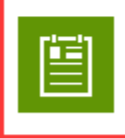

查看操作日志 查看操作日志, 删除部分操作 日志

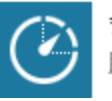

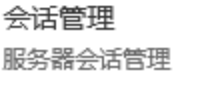

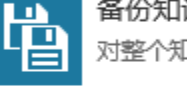

备份知识库 对整个知识库进行备份

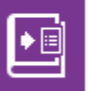

## 导出系统日志

将系统出错日志,以及应用! 务器环境信息导出,用于定仁 系统错误原因

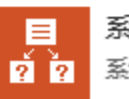

系统选项

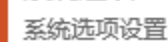

打开操作日志, 进行筛选, 查看操作报表的时间段的日志记录, 找到对应的"执行SQL"类型的记录

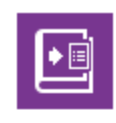

导出系统日志 将系统出错日志,以及应用服务器环境信息 导出,用于定位系统错误原因

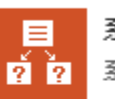

系统选项 系统选项设置

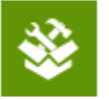

调试工具集 调试工具集

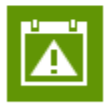

异常数据日志管理 查看与维护执行Excel数据导入时所产生的 异常数据日志

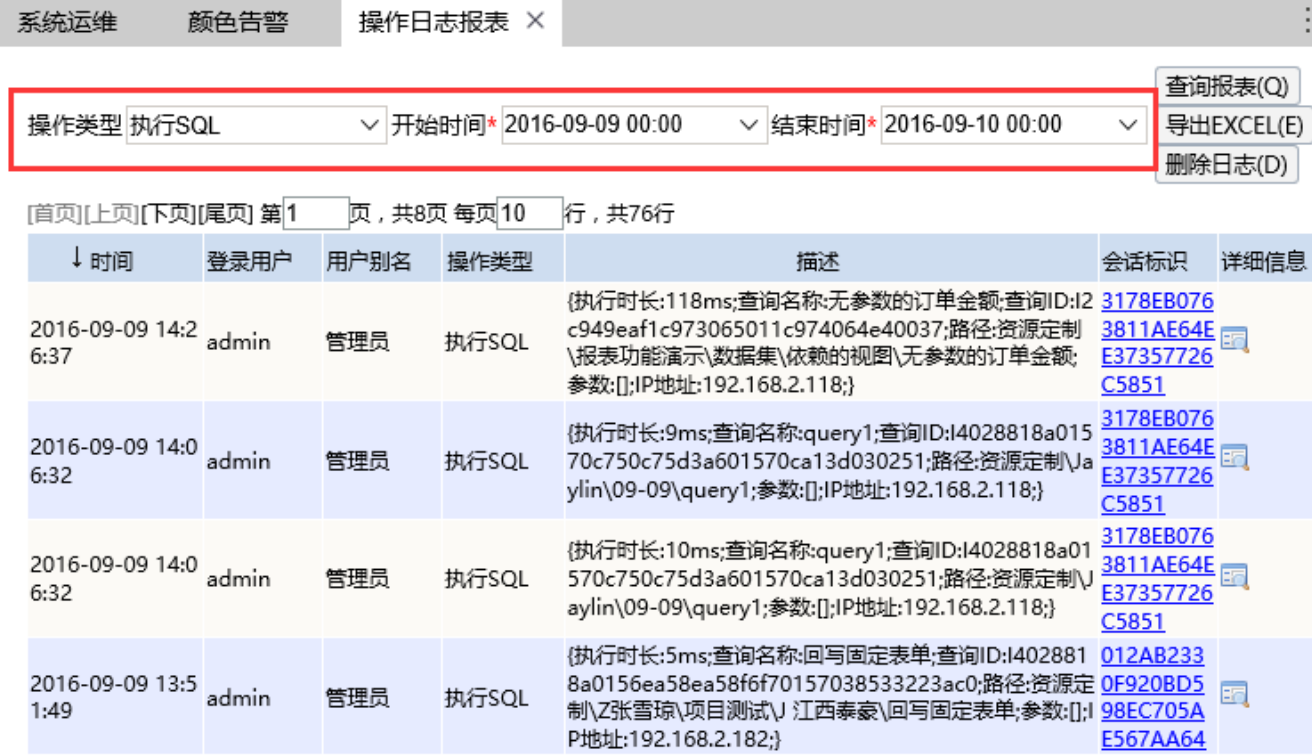

点击详细信息一列的按钮

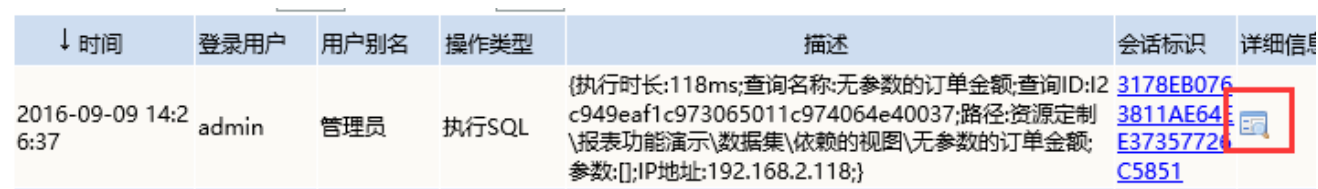

在弹出的窗口中找到对应的SQL语句。第一个属性 执行时长中的 118ms即此sql语句的执行时长。

# 操作日志详细信息

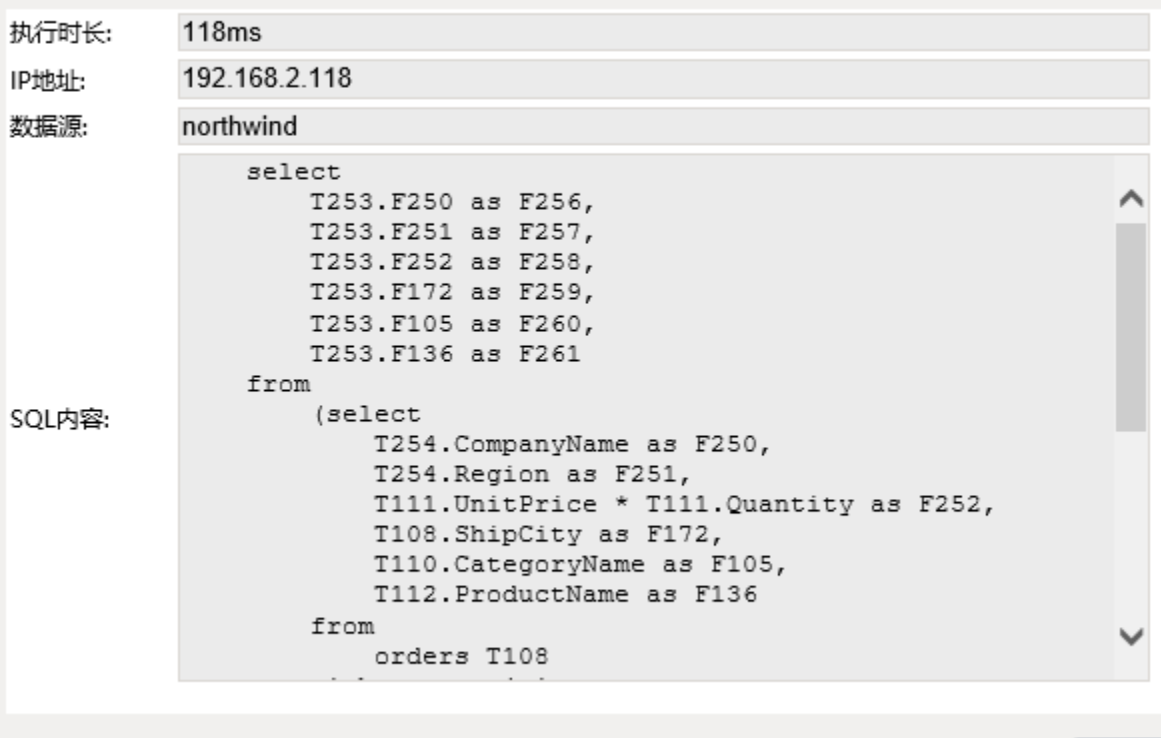

关 闭

 $\times$